# **Building Custom IDS Sensor** Suricata & Zeek

# Contents

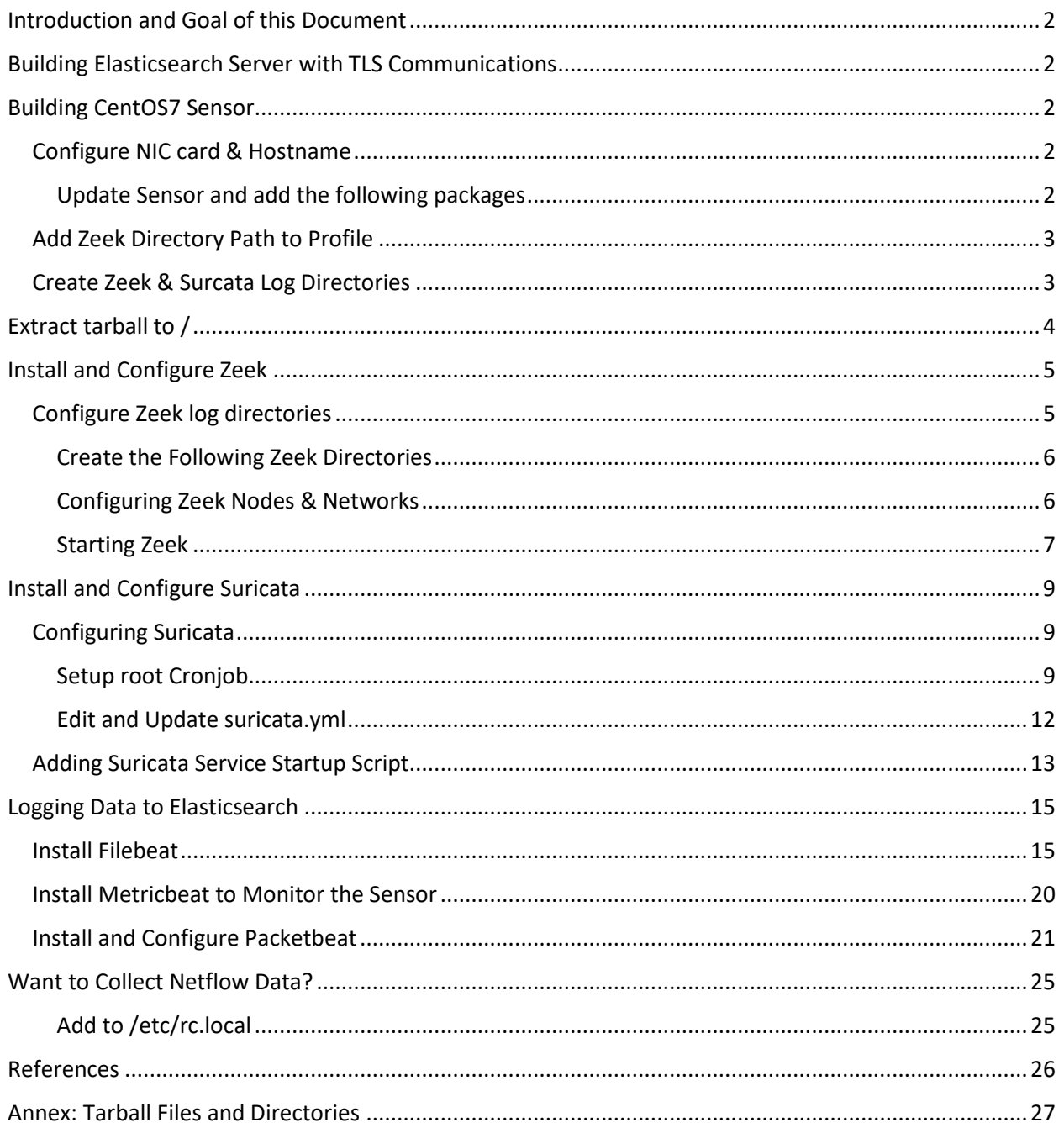

# <span id="page-1-0"></span>Introduction and Goal of this Document

The primary goal of this document is to provide a framework to build your own sensor(s) using CentOS 7 with Suricata and Zeek. It also has information to capture netflow data using softflowd.

The last step is to use this document to send all the logs to Elasticsearch using filebeat. It also has information to use packetbeat as a replacement or complement to netflow.

# <span id="page-1-1"></span>Building Elasticsearch Server with TLS Communications

This document is how to add encryption between the sensor(s) and Elasticsearch for secure communication.

- [1] [https://handlers.sans.edu/gbruneau/elk/TLS\\_elasticsearch\\_configuration.pdf](https://handlers.sans.edu/gbruneau/elk/TLS_elasticsearch_configuration.pdf)
- [2] <https://isc.sans.edu/forums/diary/Secure+Communication+using+TLS+in+Elasticsearch/26902/>

# <span id="page-1-2"></span>Building CentOS7 Sensor

Download and install CentOS7

Sensor needs a minimum of 2 interfaces (management and capture)

Recommend 3 drives:

- Main drive with /, swap, /home, /var/log
- Second drive with Suricata logs
- Third drive with Zeek logs

### <span id="page-1-3"></span>Configure NIC card & Hostname

Configure the management NIC card with a static IP.

\$ sudo nmtui

<span id="page-1-4"></span>Update Sensor and add the following packages:

\$ sudo yum -y update

\$ sudo yum -y install open-vm-tools ntp bind-utils net-tools wget unzip tcpdump git

\$ sudo yum -y install epel-release htop \$ sudo timedatectl list-timezones \$ sudo timedatectl set-timezone UTC \$ sudo systemctl stop ntpd \$ sudo ntpdate 0.centos.pool.ntp.org \$ sudo systemctl start ntpd \$ sudo su root -

### <span id="page-2-0"></span>Add Zeek Directory Path to Profile

\$ sudo su -

# vi /root/.bashrc

export PATH=/opt/zeek/bin:\$PATH

Reload the root profile to include Zeek # . /root/.bashrc Create Zeek & Surcata Log Directories

<span id="page-2-1"></span># cfdisk /dev/sdb # mkfs.xfs /dev/sdb1 # mkdir -p /nsm/suricata

# cfdisk /dev/sdc

# mkfs.xfs /dev/sdc1

# mkdir -p /nsm/zeek

Add these two partitions to /etc/fstab: # vi /etc/fstab

/dev/sdb1 /nsm/suricata xfs defaults 0 0

/dev/sdc1 /nsm/zeek xfs defaults 0 0

# mount -a

# df -h

Suricata logs location: /nsm/suricata

Zeek logs location: /nsm/zeek

### <span id="page-3-0"></span>Extract tarball to /

I use VMware sensors for my sensors with a prebuilt VM. This tarball has all the scripts and files included in all the steps listed below. Any files or script that need to be create, update or modified to configure the sensor, they are part of this package to speed up getting the sensor built. The tarball can be downloaded at this location.

There are two tarball, the first installation.tgz is to setup all the scripts listed below to install the software and the second tarball is to preconfigure some of the sensor configuration files.

Extract this tarball as follow:  $tar$  zxvf installation.tgz  $-C$  /

Installation script :<https://handlers.sans.edu/gbruneau/scripts/installation.tgz>

Extract this tarball after installing all the binaries:  $tar$  zxvf sensor.tgz -C /

Sensor script:<https://handlers.sans.edu/gbruneau/scripts/sensor.tgz>

The list of directories and files are listed in th[e Annex.](#page-26-0)

# <span id="page-4-0"></span>Install and Configure Zeek

The Zeek pre-build package is available for download at this location which will add the repo to the sensor.

[https://software.opensuse.org//download.html?project=security%3Azeek&package=zeek](https://software.opensuse.org/download.html?project=security%3Azeek&package=zeek)

This blog is about collecting Zeek logs with Elasticsearch:

<https://www.elastic.co/blog/collecting-and-analyzing-zeek-data-with-elastic-security>

# cd /etc/yum.repos.d/

# wget https://download.opensuse.org/repositories/security:zeek/CentOS\_7/security:zeek.repo

# yum -y install zeek

 $\rightarrow$  Zeek is installed in the /opt/zeek directory

### <span id="page-4-1"></span>Configure Zeek log directories

# vi /opt/zeek/etc/zeekctl.cfg

# Location of the log directory where log files will be archived each rotation

# interval.

LogDir = /nsm/zeek/logs

# Location of the spool directory where files and data that are currently being

# written are stored.

SpoolDir = /nsm/zeek/spool

# Location of the directory in which the databases for Broker datastore backed

# Zeek tables are stored.

BrokerDBDir = /nsm/zeek/spool/brokerstore

### <span id="page-5-0"></span>Create the Following Zeek Directories

# mkdir -p /nsm/zeek/logs # mkdir -p /nsm/zeek/spool # mkdir -p /nsm/zeek/spool/brokerstore # chown -R root:zeek /nsm/zeek

#### <span id="page-5-1"></span>Configuring Zeek Nodes & Networks

Find which network card (ifconfig) is the packet capture and configure Zeek node: # vi /opt/zeek/etc/node.cfg

[zeek]

type=standalone

host=localhost

interface=ens160

Configure the protected network(s): # vi /opt/zeek/etc/networks.cfg

Enter the correct network(s) here.

Edit and configure local.zeek to save the data in JSON format. Add the following at the end of the file:

# vi /opt/zeek/share/zeek/site/local.zeek

# Output to JSON

@load policy/tuning/json-logs.zeek

Add the following Zeek Service configuration file to start Zeek when the sensor boot:

# vi /etc/systemd/system/zeek.service

[Unit]

Description=Zeek Network Intrusion Detection System (NIDS) After=network.target

[Service] Type=forking User=root Group=zeek Environment=HOME=/nsm/zeek/spool ExecStart=/opt/zeek/bin/zeekctl deploy ExecStop=/opt/zeek/bin/zeekctl stop

[Install]

WantedBy=multi-user.target

### <span id="page-6-0"></span>Starting Zeek

- # zeekctl install # systemctl daemon-reload
- # systemctl enable zeek
- # systemctl start zeek
- # systemctl status zeek

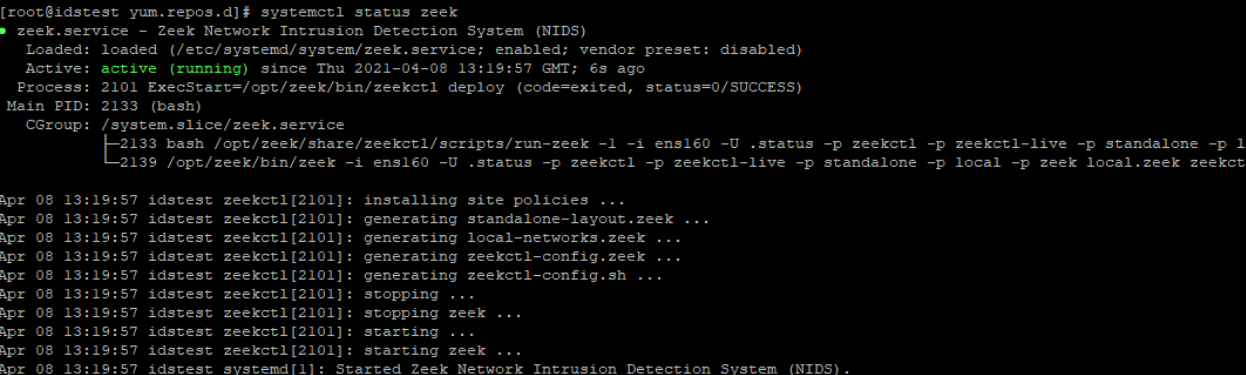

Log location: /nsm/zeek/spool/zeek

# <span id="page-8-0"></span>Install and Configure Suricata

Suricata pre-build packages 6.x packages information is available at the following URL:

<https://suricata.readthedocs.io/en/suricata-6.0.2/install.html#rhel-centos-8-and-7>

The following example is used to install Suricata 6.0 on CentOS. If you wish to install 5.0 instead, change the version in @oisf/suricata-6.0.

# yum -y install epel-release yum-plugin-copr

# yum -y copr enable @oisf/suricata-6.0

# yum -y install suricata

### <span id="page-8-1"></span>Configuring Suricata

The following steps assumes that all the events from Suricata will be stored into Elasticsearch, the log files can be removed at regular interval to keep that directory clean.

# chown -R suricata:suricata /nsm/suricata

<span id="page-8-2"></span>Setup root Cronjob

Edit the root contab and add the following configuration:

# cronjob -e

```
* 0-23 * * * /usr/sbin/logrotate -f /etc/logrotate.conf > /dev/null 
2>1&
# Remove old gzip files every hours
5 0-23 * * * /root/scripts/remove_suricata.sh > /dev/null 2>1&
# Suricata rule update - /var/lib/suricata/rules
0 12 * * * /usr/bin/suricata-update update --reload-command
"/usr/bin/systemctl kill -s USR2 suricata" > /var/log/suricata-
update.log 2>&1
```
Suricata Rules Update[: https://suricata-update.readthedocs.io/en/latest/quickstart.html](https://suricata-update.readthedocs.io/en/latest/quickstart.html)

Suricata Update [: https://github.com/OISF/suricata-update](https://github.com/OISF/suricata-update)

# suricata-update update-sources

# suricata-update list-sources

Configuring Suricata to enable Threshold and the option to disable Signatures and Rulesets:

<https://raw.githubusercontent.com/OISF/suricata-update/master/suricata/update/configs/update.yaml>

# cd /etc/suricata

# wget https://raw.githubusercontent.com/OISF/suricataupdate/master/suricata/update/configs/disable.conf

# wget https://raw.githubusercontent.com/OISF/suricataupdate/master/suricata/update/configs/threshold.in

Edit *disable.conf* and disable these group at the end of the file if you are not using them. This will prevent errors when starting Suricata.

# vi /etc/suricata/disable.conf

group: modbus

group: dnp3

Update Suricata Logrotate file with the following additions:

# vi /etc/logrotate.d/suricata

# Sample /etc/logrotate.d/suricata configuration file. /nsm/suricata/\*.log /nsm/suricata/\*.json { daily rotate 3

```
 size 500M
     missingok
     compress
     delaycompress
     copytruncate
     create 0644 suricata suricata
     sharedscripts
     postrotate
          /bin/kill -HUP `cat /var/run/suricata/suricata.pid 
2>/dev/null` 2>/dev/null || true
         # systemctl stop suricata.service
         # systemctl stop filebeat.service
         # systemctl start suricata.service
         # systemctl start filebeat.service
     endscript
}
Create this script to remove old Suricata files regularly:
# mkdir /root/scripts
# vi /root/scripts/remove_suricata.sh
#!/bin/sh
#
```
# Guy Bruneau, guybruneau@outlook.com

# Date: 17 March 2021

# Version: 1.0

# Remove old gzip file every hours /usr/bin/rm -f /nsm/suricata/eve.json-\*.gz

```
/usr/bin/rm -f /nsm/suricata/fast.log-*.gz
/usr/bin/rm -f /nsm/suricata/stats.log-*.gz
/usr/bin/rm -f /nsm/suricata/suricata.log-*.gz
```
# chmod 755 /root/scripts/remove\_suricata.sh

#### <span id="page-11-0"></span>Edit and Update suricata.yml

Update suricata.yml to match the correct network interface, monitored network(s) ranges and log directory.

# vi /etc/suricata/suricata.yaml

HOME\_NET: "[192.168.0.0/16,10.0.0.0/8,172.16.0.0/12]"

af-packet:

- # interface: eth0
- interface: ens160

# The default logging directory. Any log or output file will be

# placed here if it's not specified with a full path name. This can be

# overridden with the -l command line parameter.

default-log-dir: /nsm/suricata/

##

## Configure Suricata to load Suricata-Update managed rules.

##

default-rule-path: /var/lib/suricata/rules

rule-files:

- suricata.rules

### <span id="page-12-0"></span>Adding Suricata Service Startup Script

Add the following Suricata Service configuration file to start Suricata when the sensor boot:

# vi /etc/systemd/system/suricata.service

[Unit]

Description=Suricata Intrusion Detection Service

After=syslog.target network.target

[Service]

EnvironmentFile=-/etc/sysconfig/suricata

ExecStart=/usr/sbin/suricata -c /etc/suricata/suricata.yaml /var/run/suricata/suricata.pid --af-packet

ExecReload=/bin/kill -HUP \$MAINPID

User=suricata

Group=suricata

CapabilityBoundingSet=CAP\_NET\_ADMIN CAP\_NET\_RAW CAP\_IPC\_LOCK AmbientCapabilities=CAP\_NET\_ADMIN CAP\_NET\_RAW CAP\_IPC\_LOCK

[Install]

WantedBy=multi-user.target

# systemctl daemon-reload

# systemctl enable suricata

# systemctl start suricata

# systemctl status suricata

[root@idstest ~]# systemctl status suricata<br>• suricata.service - Suricata Intrusion Detection Service<br>• Loaded: loaded (/etc/system/system/suricata.service; enabled; vendor preset: disabled)<br>• Active: active (running) sinc

Apr 09 17:51:26 idstest systemd[l]: Started Suricata Intrusion Detection Service.<br>Apr 09 17:51:26 idstest suricata[3567]: 9/4/2021 -- 17:51:26 - <Notice> - This is Suricata version 6.0.2 RELEASE running in SYSTEM mode

### <span id="page-14-0"></span>Logging Data to Elasticsearch

This section is to configure the sensor to send the logs collected by Suricata and Zeek (or any other applications and services) to Elasticsearch.

#### <span id="page-14-1"></span>Install Filebeat

Install the GPG key and add the repo information.

# rpm --import https://artifacts.elastic.co/GPG-KEY-elasticsearch

# vi /etc/yum.repos.d/elasticsearch.repo

[elasticsearch-7.x]

name=Elasticsearch repository for 7.x packages

baseurl=https://artifacts.elastic.co/packages/7.x/yum

gpgcheck=1

```
gpgkey=https://artifacts.elastic.co/GPG-KEY-elasticsearch
```
enabled=1

autorefresh=1

type=rpm-md

# yum -y install filebeat

#### **Configure Filebeat**

# cd /etc/filebeat/modules.d # filebeat modules -help # filebeat modules list | head # filebeat modules enable zeek suricata # filebeat modules enable netflow  $\rightarrow$  enable only if planning to instal[l softflowd](#page-24-2) # filebeat modules list | head

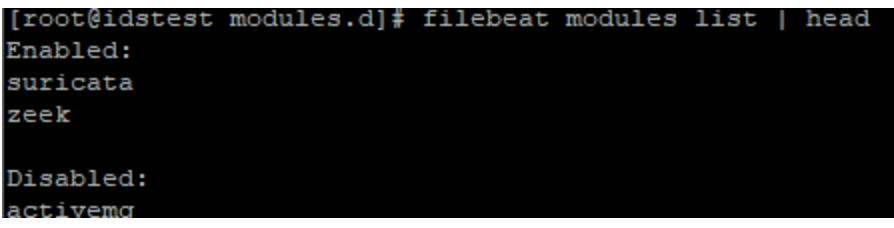

# vi /etc/filebeat/modules.d/suricata.yml

Add the following path :

```
 var.paths: ["/nsm/suricata/eve.json"]
```

```
# Module: suricata
 Docs: https://www.elastic.co/guide/en/beats/filebeat/7.x/filebeat-module-suricata.html
 module: suricata
 # All logs
 eve:
   enabled: true
   # Set custom paths for the log files. If left empty,
   # Filebeat will choose the paths depending on your OS.
   #var.paths:
  var.paths: ["/nsm/suricata/eve.json"]
```
# vi /etc/filebeat/modules.d/zeek.yml

 Set custom var.paths: for all the log files. I set *dnp3* and *modbus* to false. If you are using them, keep them as true

```
 var.paths: ["/nsm/zeek/spool/zeek/*.log"]
```

```
Module: zeek
Docs: https://www.elastic.co/guide/en/beats/filebeat/7.x/filebeat-module-zeek.html
module: zeek
capture loss:
  enabled: true
  var.paths: ["/nsm/zeek/spool/zeek/*.log"]
connection:
  enabled: true
  var.paths: ["/nsm/zeek/spool/zeek/*.log"]
dce rpc:
  enabled: true
  var.paths: ["/nsm/zeek/spool/zeek/*.log"]
dhcp:
  enabled: true
  var.paths: ["/nsm/zeek/spool/zeek/*.log"]
dnp3:
  enabled: false
  var.paths: ["/nsm/zeek/spool/zeek/*.log"]
```
If you are going to use [softflowd](#page-24-2) verify the port and the network.

# vi /etc/filebeat/modules.d/netflow.yml

#### **Setup filebeat.yml to Elasticsearch**

It is time configure filebeat to send the logs to Elasticsearch and configure the network location of Elasticsearch, some processors and enable x-pack monitoring.

# vi /etc/filebeat/filebeat.yml

*→ Goto Elasticsearch Output and Configure where Elasticsearch is located and if SSL encryption is used between the sensor and Elasticsearch*

# ---------------------------- Elasticsearch Output ----------------------------

output.elasticsearch:

# Array of hosts to connect to.

hosts: ["localhost:9200"]

# loadbalance: true

# pipeline: geoip-info

# Protocol - either `http` (default) or `https`.

#protocol: "https"

# Authentication credentials - either API key or username/password.

#api\_key: "id:api\_key"

#username: "elastic"

#password: "changeme"

queue.mem:

events: 4096

flush.min\_events: 512

flush.timeout: 5s

#### <https://www.maxmind.com/en/geoip2-precision-demo>

→ Goto Processors and add the JSON decode processor for Zeek and Suricata:

```
# ================================= Processors =================================
```
#### processors:

- add host metadata: ~ - copy\_fields: fields: - from: source.ip to: source.address fail on error: false ignore\_missing: true - copy\_fields: fields: - from: destination.ip to: destination.address fail on error: false ignore\_missing: true

```
processors:
  - add host metadata: ~
  - add fields:
       when.network.source.address: private
       fields:
           source.geo.location:
             lat: 45.3316
             lon: -75.6718
           source.geo.continent_name: North America
           source.geo.city_name: Ottawa
           source.geo.country_iso_code: CA
           source.geo.region_iso_code: CA-ON
           source.geo.region_name: Ontario
       target: ''
  - add fields:
       when.network.destination.address: private
       fields:
           source.geo.location:
             lat: 45.3316
             lon: -75.6718
           source.geo.continent_name: North America
           source.geo.city_name: Ottawa
```

```
 source.geo.country_iso_code: CA
 source.geo.region_iso_code: CA-ON
```

```
 source.geo.region_name: Ontario
```

```
 target: ''
```
 $\rightarrow$  If you find filebeat is logging to much stuff, you can change the logging level to /var/log/messages

# ================================== Logging ===================================

# Sets log level. The default log level is info. # Available log levels are: error, warning, info, debug #logging.level: debug logging.level: error

# ============================= X-Pack Monitoring ==============================

# Set to true to enable the monitoring reporter. monitoring.enabled: true

#### **Testing Configuration and Enabling Filebeat**

- # filebeat test config
- # filebeat test output
- # filebeat setup --pipelines
- # filebeat setup --index-management
- # systemctl enable filebeat
- # systemctl start filebeat
- # systemctl status filebeat

### <span id="page-19-0"></span>Install Metricbeat to Monitor the Sensor

Metricbeat provides statistics about the sensor.

# yum -y install metricbeat

# vi /etc/metricbeat/metricbeat.yml

*→ Goto Elasticsearch Output and Configure where Elasticsearch is located and if SSL encryption is used between the sensor and Elasticsearch*

# ---------------------------- Elasticsearch Output ----------------------------

output.elasticsearch:

# Array of hosts to connect to.

hosts: ["localhost:9200"]

 # Protocol - either `http` (default) or `https`. #protocol: "https"

# Authentication credentials - either API key or username/password.

#api\_key: "id:api\_key"

#username: "elastic"

#password: "changeme"

# cd /etc/metricbeat/modules.d # ls -l system.yml

system.yml is enabled by default

# metricbeat modules list | head

# metricbeat test config

# metricbeat test output

# systemctl enable metricbeat

# systemctl start metricbeat

# systemctl status metricbeat

<span id="page-20-0"></span>Install and Configure Packetbeat <https://www.elastic.co/beats/packetbeat>

Packetbeat is a lightweight packet analyzer that can be used to inspect certain type of traffic and provide flow data.

# yum -y install packetbeat

# vi /etc/packetbeat/packetbeat.yml

#============================== Network device ================================

# Select the network interface to sniff the data. On Linux, you can use the # "any" keyword to sniff on all connected interfaces. packetbeat.interfaces.device: ens160 packetbeat.interfaces.snaplen: 1514 packetbeat.interfaces.type: af\_packet packetbeat.interfaces.buffer\_size\_mb: 100

 $\rightarrow$  Review this section and modify as required. Suggested update for DNS, HTTP and TLS <https://www.elastic.co/guide/en/beats/packetbeat/current/configuring-howto-packetbeat.html> #========================== Transaction protocols =============================

- type: dns

# Configure the ports where to listen for DNS traffic. You can disable

# the DNS protocol by commenting out the list of ports.

ports: [53,5353]

include\_authorities: true

include\_additionals: true

send\_request: true

send\_response: true

- type: http

 # Configure the ports where to listen for HTTP traffic. You can disable # the HTTP protocol by commenting out the list of ports. ports: [80, 81, 5000, 7001, 7780, 8000, 8002, 8008, 8080, 8088] decode\_body: true send\_request: true

send\_response: true

- type: tls

# Configure the ports where to listen for TLS traffic. You can disable

# the TLS protocol by commenting out the list of ports.

send\_certificates: true

include\_raw\_certificates: false

include\_detailed\_fields: true

fingerprints: [ md5, sha1, sha256 ]

ports:

- 443 # HTTPS
- 993 # IMAPS
- 995 # POP3S
- 4443
- 5223 # XMPP over SSL
- 8443
- 8883 # Secure MQTT
- 9243 # Elasticsearch
- 10443

*→ Goto Elasticsearch Output and Configure where Elasticsearch is located and if SSL encryption is used between the sensor and Elasticsearch*

# ---------------------------- Elasticsearch Output ----------------------------

output.elasticsearch:

# Array of hosts to connect to.

hosts: ["localhost:9200"]

# loadbalance: true

 # Note: make sure **geoip-info** has been loaded into Stack Management → *Ingest Node Pipelines* pipeline: geoip-info

# Protocol - either `http` (default) or `https`.

#protocol: "https"

# Authentication credentials - either API key or username/password.

#api\_key: "id:api\_key"

#username: "elastic"

#password: "changeme"

```
#================================ Processors =====================================
```
processors:

- add\_host\_metadata: ~

- add\_fields:

when.network.source.ip: private

fields:

source.geo.location:

lat: 45.3316

lon: -75.6718

source.geo.continent\_name: North America

source.geo.city\_name: Ottawa

source.geo.country\_iso\_code: CA

source.geo.region\_iso\_code: CA-ON

source.geo.region\_name: Ontario

target: ''

- add\_fields:

when.network.destination.ip: private

#### fields:

 destination.geo.location: lat: 45.3316 lon: -75.6718 destination.geo.continent\_name: North America destination.geo.city\_name: Ottawa destination.geo.country\_iso\_code: CA destination.geo.region\_iso\_code: CA-ON destination.geo.region\_name: Ontario target: ''

#============================== X-Pack Monitoring =============================== # Set to true to enable the monitoring reporter.

<span id="page-24-2"></span>monitoring.enabled: true

## <span id="page-24-0"></span>Want to Collect Netflow Data?

Get the tarball from[: https://github.com/irino/softflowd](https://github.com/irino/softflowd) Install softflowd /usr/local/sbin

<span id="page-24-1"></span>Add to /etc/rc.local

# Netflow data softflowd -i ens160 -v 9 -P udp -n 127.0.0.1:2055

# chmod 755 /etc/rc.local

### <span id="page-25-0"></span>References

- [1]<https://www.elastic.co/guide/en/elasticsearch/reference/current/install-elasticsearch.html>
- [2]<https://www.elastic.co/guide/en/beats/filebeat/current/configuring-howto-filebeat.html>
- [3] <https://www.elastic.co/guide/en/beats/metricbeat/current/configuring-howto-metricbeat.html>
- [4]<https://www.elastic.co/guide/en/beats/packetbeat/current/configuring-howto-packetbeat.html>
- [5]<https://suricata-update.readthedocs.io/en/latest/quickstart.html>

# <span id="page-26-0"></span>Annex: Tarball Files and Directories

./etc:

filebeat

logrotate.d

packetbeat

rc.local

suricata

systemd

yum.repos.d

./etc/filebeat:

filebeat.yml

modules.d

./etc/filebeat/modules.d:

netflow.yml

suricata.yml

zeek.yml

./etc/logrotate.d: suricata

./etc/packetbeat:

packetbeat.yml

./etc/suricata:

disable.conf

threshold.in

suricata.yaml

./etc/systemd:

system

./etc/systemd/system: suricata.service zeek.service

./etc/yum.repos.d:

\_copr\_@oisf-suricata-6.0.repo

elasticsearch.repo

epel.repo

epel-testing.repo

security:zeek.repo

./nsm:

suricata

zeek

./nsm/suricata:

./nsm/zeek:

logs

spool

./nsm/zeek/logs:

./nsm/zeek/spool:

brokerstore

./nsm/zeek/spool/brokerstore:

./opt:

zeek

./opt/zeek:

etc

share

./opt/zeek/etc:

node.cfg

zeekctl.cfg

./opt/zeek/share:

zeek

./opt/zeek/share/zeek:

site

./opt/zeek/share/zeek/site:

local.zeek

./root:

scripts

./root/scripts:

remove\_suricata.sh

```
./usr:
```
local

./usr/local:

sbin

./usr/local/sbin:

softflowctl

softflowd

./var:

spool

./var/spool:

cron

./var/spool/cron:

root